# **Profiling pMatlab and MatlabMPI Applications Using the MATLAB 7 Profiler**

#### Hahn Kim, Albert Reuther  ${hgk, reuther}$  $@ll.mit.edu$ MIT Lincoln Laboratory, Lexington, MA 02420

### **1 Introduction**

The most common reason to write parallel programs is to improve performance. Consequently, the ability to measure the runtime performance of a parallel program is of primary importance. One of the most common ways to measure performance of serial programs is to use a profiler. MATLAB<sup>®</sup> contains a built-in profiler, which can also be used to profile parallel MATLAB programs written with pMatlab and MatlabMPI. The profiler can be run from the MATLAB command prompt or a GUI launched from the MATLAB "Start" menu. This paper describes how to use profiler's command line interface with pMatlab and MatlabMPI, since the GUI simply interfaces with the command line interface. This document assumes the user is using MATLAB 7.

We assume that the reader is already familiar with pMatlab or MatlabMPI. For more information about pMatlab or MatlabMPI, see [1][2][3][4][5]. For more details on the profiler, please refer to the help file available from MATLAB by running "help profile" at the MATLAB command prompt.

## **2 Using the Profiler**

#### **2.1 Profiler Results**

The MATLAB profiler records the following information for each function/script:

- Execution time
- Number of calls
- Parent/child functions
- Code line hit count
- Code line execution time

## **2.2 Turning the Profiler On/Off**

The profiler is controlled using the profile command. To start the profiler, simply insert "profile on" at the beginning of the section of code you wish to profile:

% Start profiling profile on;

To stop recording profile information, insert "profile off" at the end of the section of the code you wish to profile:

% Stop profiling profile off;

To resume profiling after the profiler has been stopped without clearing previously recorded information, insert "profile resume" where you wish to resume profiling. This allows you to profile non-contiguous sections of code:

This work is sponsored by the Department of the Air Force under Air Force contract FA8721-05-C-0002. Opinions, interpretations, conclusions and recommendations are those of the author and are not necessarily endorsed by the United States Government

% Resume profiling profile resume;

Due to the SPMD nature pMatlab and MatlabMPI, each rank is an independent MATLAB process. Consequently, the profile commands are run by each rank just as in a regular MATLAB process. Each rank profiles itself and only itself, independent of all other ranks in the pMatlab or MatlabMPI job.

#### **2.3 Saving Profiler Results**

In a serial MATLAB program, profile results can be returned to the user's workspace so that they can be viewed. However, extra effort is required to view profile data for a pMatlab and MatlabMPI job since profile data generated by multiple MATLAB processes. Fortunately, the profiler returns the profile results as a variable, allowing remote pMatlab and MatlabMPI processes to save their profile data to disk.

The profiler can generate two data structures that contain the current status of the profiler and the profiler results using the "profile('status')" and "profile('info')" commands, respectively:

```
% Get current status of profiler
profile status = profile('status');% Get profile results
profile info = profile('info');
```
These data structures can be saved to a file, specified by the filename parameter, using MATLAB's MAT-file format.

% Save profile status and profile info to a .mat file % so it can be viewed later by loading the file and using % profsave. save(filename, 'profile status', 'profile info');

The profile information saved in the profile info variable is used to generate a report, using the profsave command. The report is saved to disk as a set of HTML files in a directory specified with the dirname parameter. The report summarizes the profile results described in Section 2.1:

% Generate the HTML report for local rank profsave(profile info, dirname);

Since all ranks will save profile status and profile info and the HTML report to disk, each rank must use unique values for filename and dirname. The simplest way to accomplish this is to use the rank of each MATLAB process in the file and directory names:

```
% Create a unique filename
profile profname = ['profile' num2str(my rank)];
% Save the profile status and profile_info to a .mat file
% so it can be viewed later by loading the file and using
% profsave.
save(profile profname, 'profile status', 'profile info');
% Generate HTML report for the local rank
profsave(profile_info, profile_profname);
```
The code presented in this section will generate the following:

- 1. profile <rank>.mat Contains profile status and profile info.
- 2. profile  $\langle$ rank> Directory containing the HTML files for the profile report.
- 3. profile <rank>/file0.html, profile <rank>/file1.html, profile\_<rank>/file2.html, profile\_<rank>/file3.html… – Files containing the profile report. Each file contains profile information for a single function in the program. file0.html represents the top level function; this is the file the user should open first.

## **3 Viewing Profile Results**

To view these resulting files, open the profile  $\langle$ rank>/file0.html file in your favorite web browser for each rank:

- …/profile 0/file0.html
- …/profile\_1/file0.html
- …/profile 2/file0.html
- …/profile 3/file0.html
- Etc.

Figure 1 shows the results of profiling the pBlurimage.m example program contained in the examples directory in pMatlab. Note a separate browser window is opened for the profile report generated by each rank.

#### **4 Template Code**

Figure 2 contains template code that summarizes the code presented in this document. These templates can be used with to profile any MatlabMPI or pMatlab program.

## **5 Determining MPI\_Recv Wait Times**

Profiling the amount of time that a pMatlab or MatlabMPI process spends waiting to receive messages can expose inefficiencies in the program; time spent waiting for messages could potentially be better spent on computation. In the profile  $\langle$ rank>/file0.html file, select the link for the MPI\_Recv function and see how much time has been spent in the receive wait loop, including the MatMPI Sleep function.

## **6 MATLAB Settings**

The MATLAB profiler requires Java, which means every process in a pMatlab or MatlabMPI job must have Java enabled. Consequently, MATLAB can not be launched using the  $-\text{nojvm}$  flag on either the user's computer or on remote machines. In fact, Mathworks no longer support MATLAB running in nojvm mode. When launching MATLAB on your computer, do not use the -nojvm flag; unless you

launch directly from your operating system's command prompt, it is unlikely that this will happen. To ensure that remote MATLAB processes launch with Java enabled, make sure that the machine db settings.matlab command setting in MatMPI Comm settings.m does not contain –nojvm; it is okay to ignore the DON'T CHANGE comment.

Note that the profsave command automatically attempts to launch a web browser to display the HTML report. If MATLAB is configured correctly on the user's desktop machine, then profsave will launch a web browser. However, remote MATLAB processes will not be able to launch a web browser since they are not running the MATLAB GUI. Instead, the following warning message will be displayed in the MatMPI/\*.out files for each remote rank:

```
which: no netscape in (/usr/local/bin:/bin:/usr/bin)
To learn how to configure your Web browser type 'help docopt'
```
This is not an error but, unfortunately, there is no way to disable launching the web browser in the profsave command. Simply ignore this message.

#### **7 Conclusion**

Using the MATLAB profile suite in MatlabMPI applications will make performance improvements easier to determine, implement, and test.

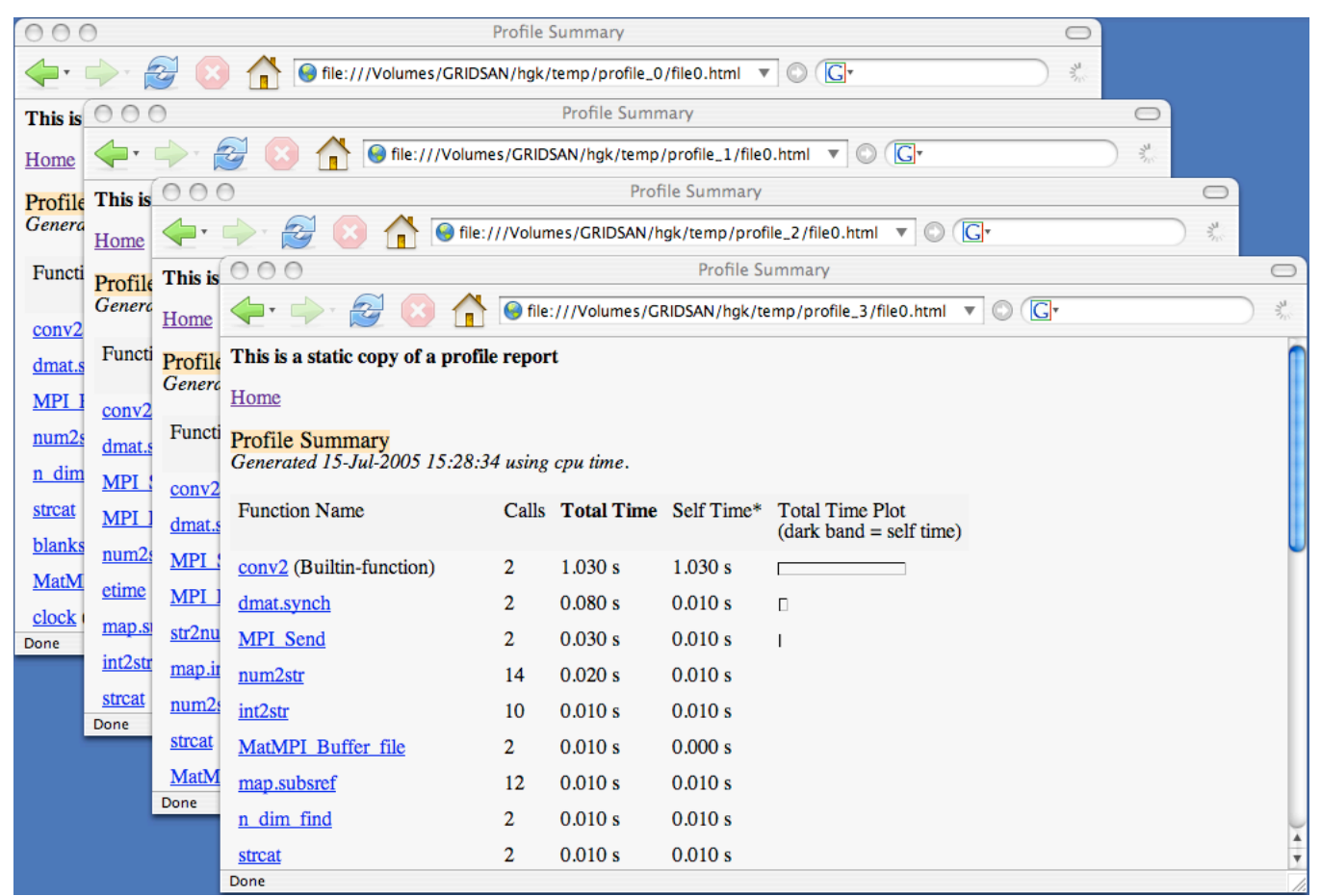

Figure 1 – Profile reports generated by each pMatlab or MatlabMPI rank should be opened in a separate web **browser window.**

| MatlabMPI                                 | pMatlab                                   |
|-------------------------------------------|-------------------------------------------|
| % Initialize MatlabMPI                    | % Initialize pMatlab                      |
| MPI_Init;                                 | pMatlab_Init;                             |
| % Get local rank                          | % Get local rank                          |
| my rank = MPI Comm rank;                  | $my\_rank = p$ MATLAB.my $\_rank$ ;       |
| % Start the profiler                      | % Start the profiler                      |
| profile on;                               | profile on;                               |
| $\delta$                                  | 8                                         |
| % CODE TO PROFILE                         | % CODE TO PROFILE                         |
| 8                                         | 8                                         |
| % Stop the profiler                       | % Stop the profiler                       |
| profile off;                              | profile off;                              |
| $\delta$                                  | $\delta$                                  |
| % CODE NOT TO PROFILE                     | % CODE NOT TO PROFILE                     |
| 8                                         | 8                                         |
| % Resume profiling                        | % Resume profiling                        |
| profile resume;                           | profile resume;                           |
| $\delta$                                  | 8                                         |
| % MORE CODE TO PROFILE                    | % MORE CODE TO PROFILE                    |
| 8                                         | 8                                         |
| profile off;                              | profile off;                              |
| % Get current status of profiler          | % Get current status of profiler          |
| $profile_{status} = profile('status');$   | $profile_{status} = profile('status');$   |
| % Get profile results                     | % Get profile results                     |
| profile info = $profile('info');$         | $profile_info = profile('info');$         |
| % Create a unique filename                | % Create a unique filename                |
| profile profname = $[ 'profile '  ]$      | profile profname = $[ 'profile '  ]$      |
| $num2str(my rank)]$ ;                     | $num2str(my\_rank)$ ];                    |
| % Save profile status and profile info to | % Save profile_status and profile_info to |
| % a .mat file so it can be viewed later   | % a .mat file so it can be viewed later   |
| % by loading the file and using           | % by loading the file and using           |
| % profsave.                               | % profsave.                               |
| save(profile profname,                    | save(profile_profname,                    |
| 'profile status',                         | 'profile status',                         |
| 'profile info');                          | 'profile info');                          |
| % Generate HTML report for the local rank | % Generate HTML report for the local rank |
| profsave(profile_info,                    | profsave(profile_info,                    |
| profile profname);                        | profile profname);                        |
| % Finalize MatlabMPI                      | % Finalize pMatlab                        |
| MPI Finalize;                             | pMatlab_Finalize;                         |

**Figure 2 – Templates for adding profiler code to MatlabMPI and pMatlab programs.**

#### **8 References**

- [1] J. Kepner. "Parallel Programing with MatlabMPI." 5th High Performance Embedded Computing workshop (HPEC 2001), September 25-27, 2001, MIT Lincoln Laboratory, Lexington, MA
- [2] J. Kepner and N. Travinin. "Parallel Matlab: The Next Generation." 7th High Performance Embedded Computing workshop (HPEC 2003), September 23-25, 2003, MIT Lincoln Laboratory, Lexington, MA.
- [3] J. Kepner, A. Reuther, H. Kim. "Parallel Programming in Matlab Tutorial." MIT Lincoln Laboratory.
- [4] H. Kim, J. Mullen. "Introduction to Parallel Programming and pMatlab." MIT Lincoln Laboratory.
- [5] H. Kim, N. Travinin. "pMatlab v0.7 Function Reference." MIT Lincoln Laboratory.